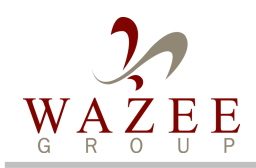

# jxBeans Navigator

www.wazeegroup.com

#### Benefits:

- **Quickly develop and debug process models**
- **No coding required**
- **World's first jxBeans IDE**

### <u>Features:</u>

- **Graphical editing of process model**
- **Import standard and custom jxBeans classes**
- **Decoupled from run time engine implementations**
- **Validation of process model**

### Environment:

- **Java**
- **Java Swing**
- **jxBeans**
- **Standard XML libraries**

**Wazee Group, LLC** 600 17th St., Suite 2800 South Denver, CO 80207

www.wazeegroup.com

# **Rapid Development of XML Processes**

## **Introduction**

In the web services paradigm, a client typically formulates an XML-based request and sends it to a server for fulfillment. The server receives the request and performs all of the necessary processing. In most service oriented architectures (SOA), the server maps the request to a specific programming object or handler that contains the programming code to carry out the processing. This code usually parses the XML request for information, performs calculations, accesses a database, formats data, etc. Eventually a reply is created and sent back to the client. All of the processing is defined in the native programming language of the SOA architecture.

jxBeans is a technology targeted to ease the development of XML processing. It combines the JavaBeans technology with XML to create a high level programming paradigm. The jxBeans are linked together to create a process model that carries out the required processing such as branching, looping, formatting, data access, etc.

To ease the construction and testing of the process models, Wazee Group has developed the jxBeans Navigator tool. This tools allows developers to graphically layout the jxBeans, link the jxBeans together, and then execute the process model for debugging purposes.

## **Background**

Wazee Group has been using the jxBeans technology on several projects since early 2002. The early process models were very simple (1-5 jxBeans instances). As confidence in the technology grew, higher levels of automation were achieved with more capable models (100-150 jxBeans instances with 248 as the largest to date). As the capability of the models increased, so did the complexity of the models, especially when the process had multiple possible navigational paths.

Early on, process charts were manually created in graphical editors to represent the jxBeans models. As with most design-oriented documents, these charts were tedious to develop, they didn't represent all of the information, and they were not kept up to date.

To further advance the jxBeans technology, Wazee Group has developed the first IDE for jxBeans development. The jxBeans Navigator allows the jxBeans process models to be quickly and easily developed and debugged.

## **Features**

The jxBeans Navigator has the following features:

- Graphical editing of the jxBeans process model
- Debugging capabilities via single step and breakpoint modes
- Import capability of custom jxBeans classes
- Export of jxBeans compliant process model
- Validation of jxBeans models

*(continue)*

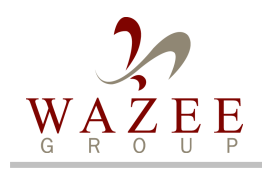

# jxBeans Navigator

www.wazeegroup.com

of the XML document from one jxBeans to another is specified by creating an

The jxBeans Navigator allows graphical construction, editing, and debugging of the jxBeans process model. The user selects the desired jxBeans class from a list of standard classes or from a list of custom classes and drags the class to the main drawing area. Each instance of the jxBeans can be configured through the Configuration panel. The routing

The Navigator allows the user to debug the process model at any point in the process model. The user may set breakpoints and single step through the model. The current version of the document may be viewed as it proceeds through the process model.

# **Sample**

## **Graphical editing of** jxBeans process models.

# Debug the process model by setting breakpoints or single step execution

#### A trivial jxBeans process model is shown in the Navigator tool below. There is a XML Parser jxBean that is configured to read from a file. This object reads the file, parsers the data into an XML document, and passes the document to the second object, a Decision jxBean instance. The Decision jxBean is configured to evaluate an XPath expression and forward the document to one of two target jxBeans depending on the outcome. The last two objects are Serializer jxBeans. Each Serializer will write specific data to a file.

unidirectional link from the source instance to the target instance.

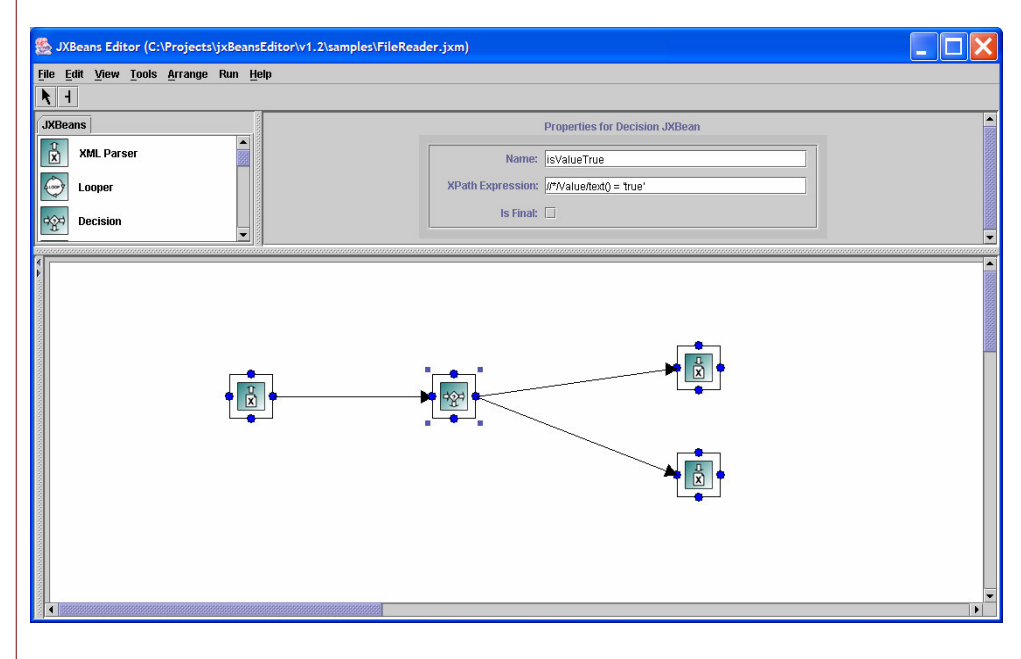

## **Summary**

As our clients' businesses become more competitive, more dynamic, and more efficient, Wazee Group is challenged with providing IT solutions that increase performance of these businesses. We must deliver systems with broad capabilities within accelerated schedules and predicable budgets. The jxBeans technology has been key for Wazee Group's successes since early 2002. We expect tools such as the jxBeans Navigator to contribute to even greater successes in the future.

For more information on the jxBeans technology, please visit www.jxbeans.org.

**For more information or account references, please contact Jim Ladd via email: jladd@wazeegroup.com**

### Generate jxBeans models that are independent of run-time implementations

#### **Wazee Group, LLC** 600 17th St., Suite 2800 South Denver, CO 80207

www.wazeegroup.con